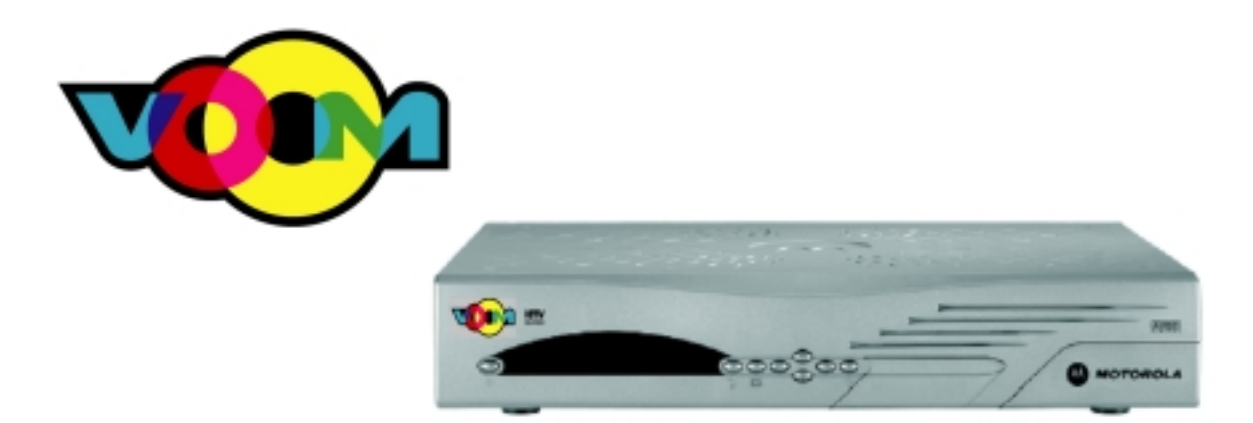

## **DSR 550 Satellite Receiver Download Installation Manual (Installation Wizard)**

*Note: Screen content displayed in this manual may vary.* 

## 01 June 2004 (1) **CONFIDENTIAL DRAFT**

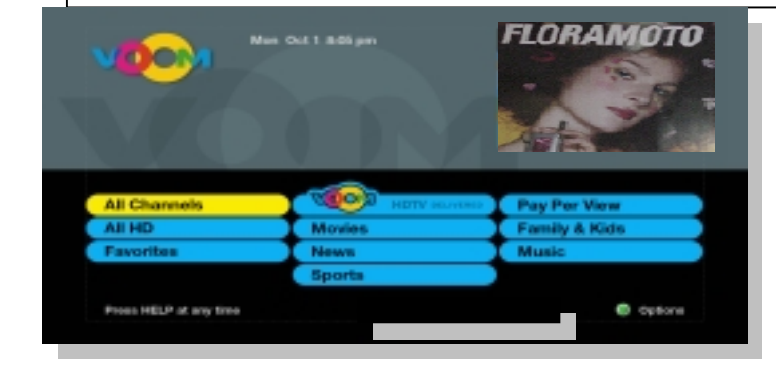

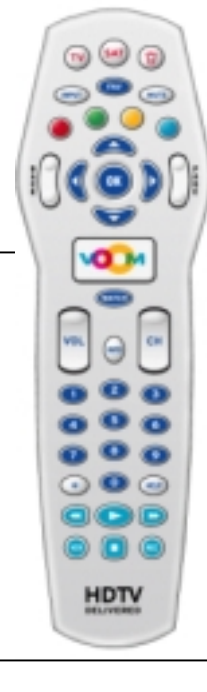

## **Proprietary Information**

All information contained in this document is confidential and proprietary to Motorola, Inc. Broadband Communications Sector. No license, expressed or implied, under any patent, copyright or trade secret right is granted or implied by the conveyance of this document. No part of this document may be reproduced, transmitted, transcribed, stored in a retrieval system, translated into any language or computer language, in any form or by any means, electronic, mechanical, magnetic, optical, chemical, manual, or otherwise without the prior written permission of Motorola, Inc. Broadband Communications Sector. (See Document Security Standard, 320190-000 for details.)

MOTOROLA, the Stylized M Logo and all other trademarks indicated as such herein are trademarks of Motorola, Inc. ® Reg. U.S. Pat. & Tm. Off. All other product or service names are the property of their respective owners.

Copyright © 2000-2004 Motorola, Inc. All rights reserved.

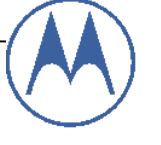

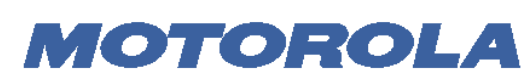

**Broadband Communications Sector** 

This Motorola document is intended to assist an installer on installation, download, and the activation process for the DSR550 satellite receiver set-top box (STB) with the "Installation Wizard" code (version 0x600 and higher).

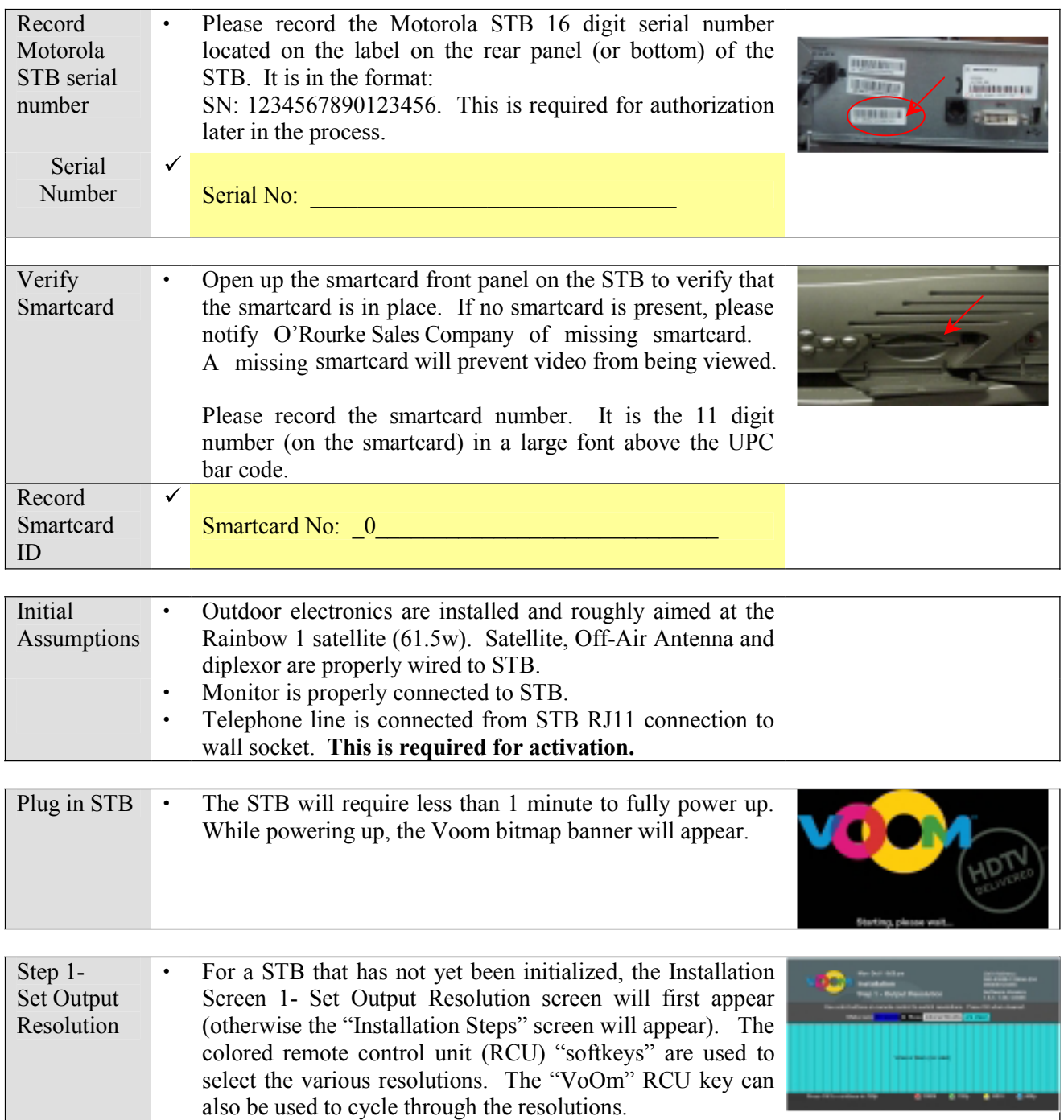

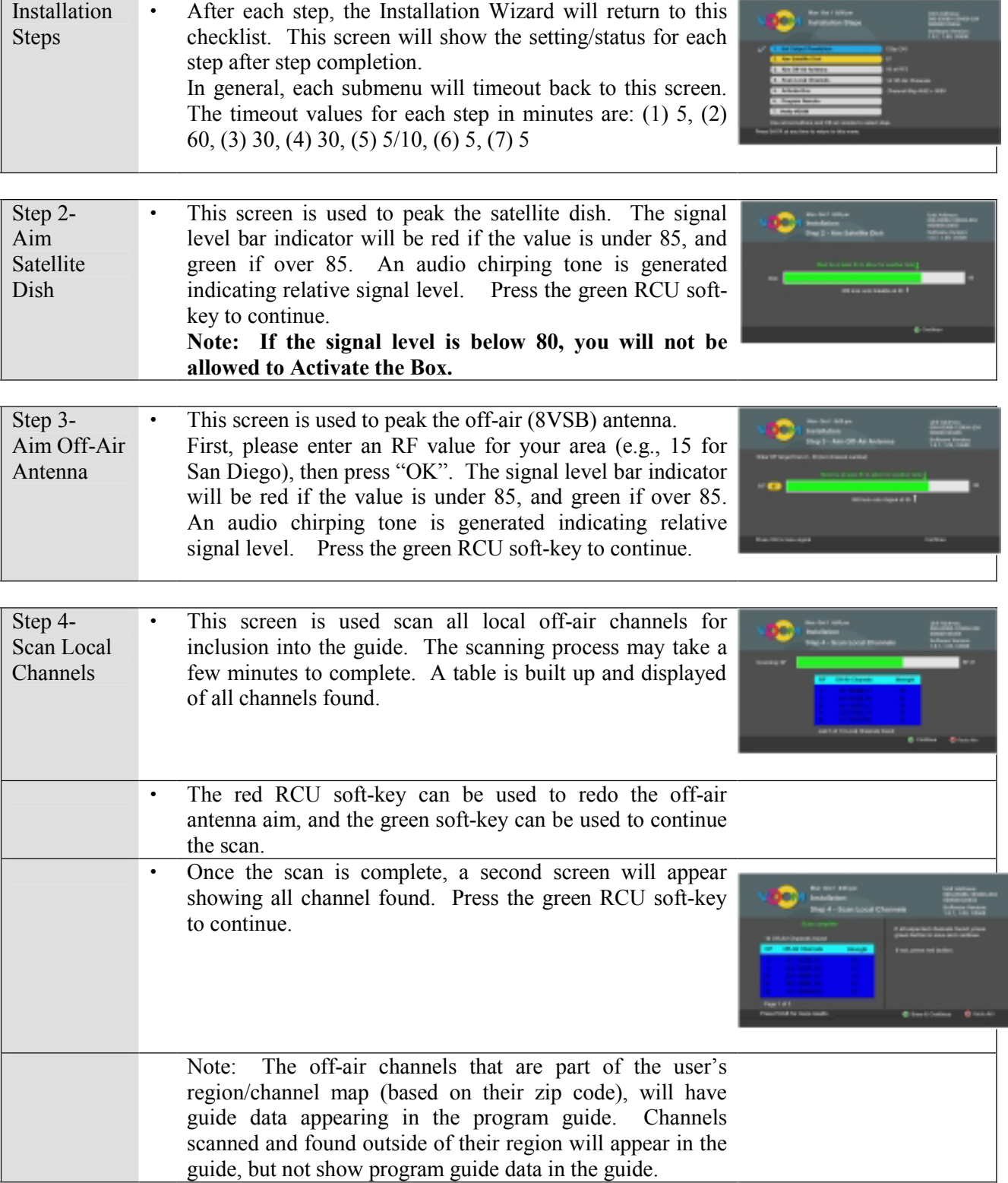

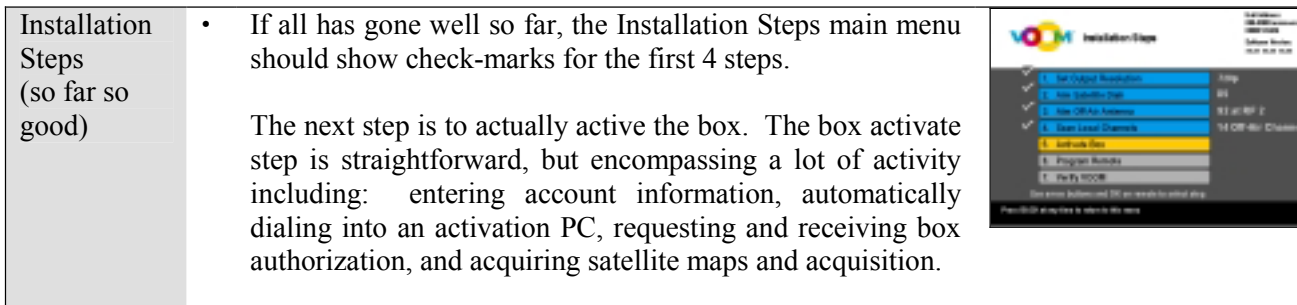

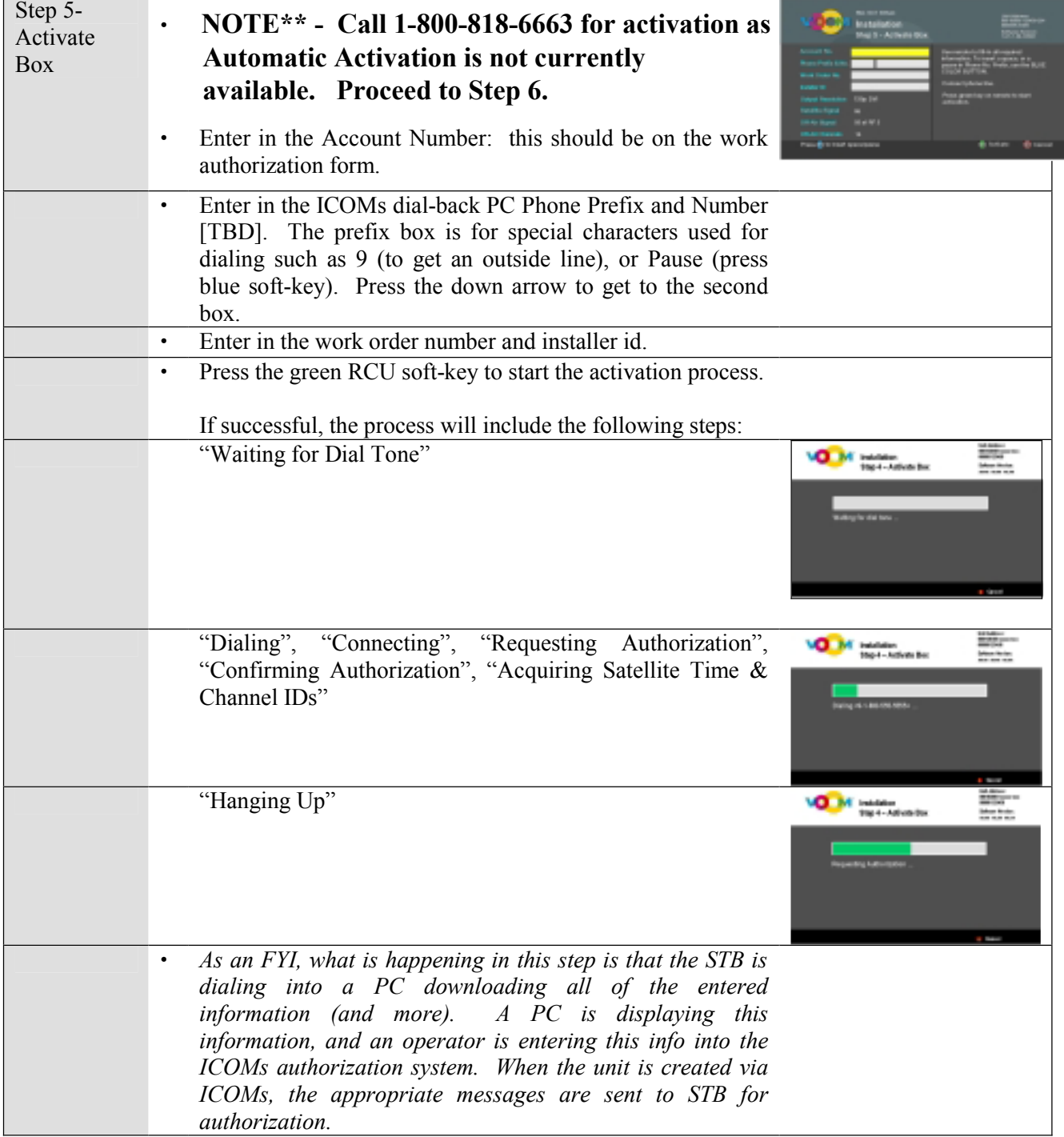

• If there is a problem dialing out or connecting to the remote Installation Wizard PC, the following failure screen appears. If this occurs, please attempt to restart Step 5. If the failure occurs again, you can contact the Voom call center directly at 1-800-818-6663.

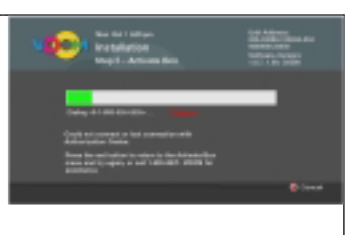

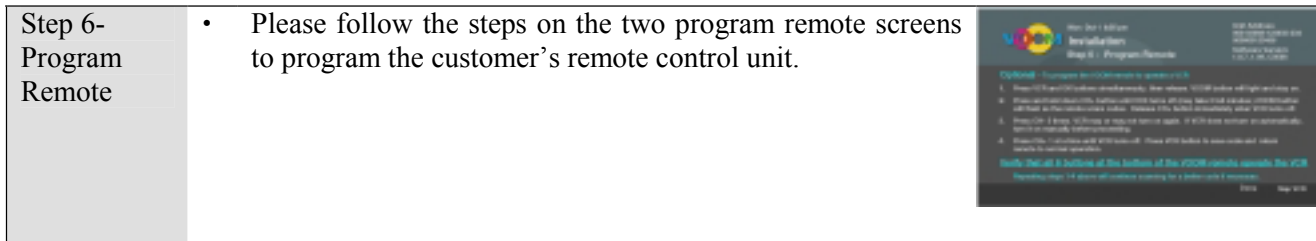

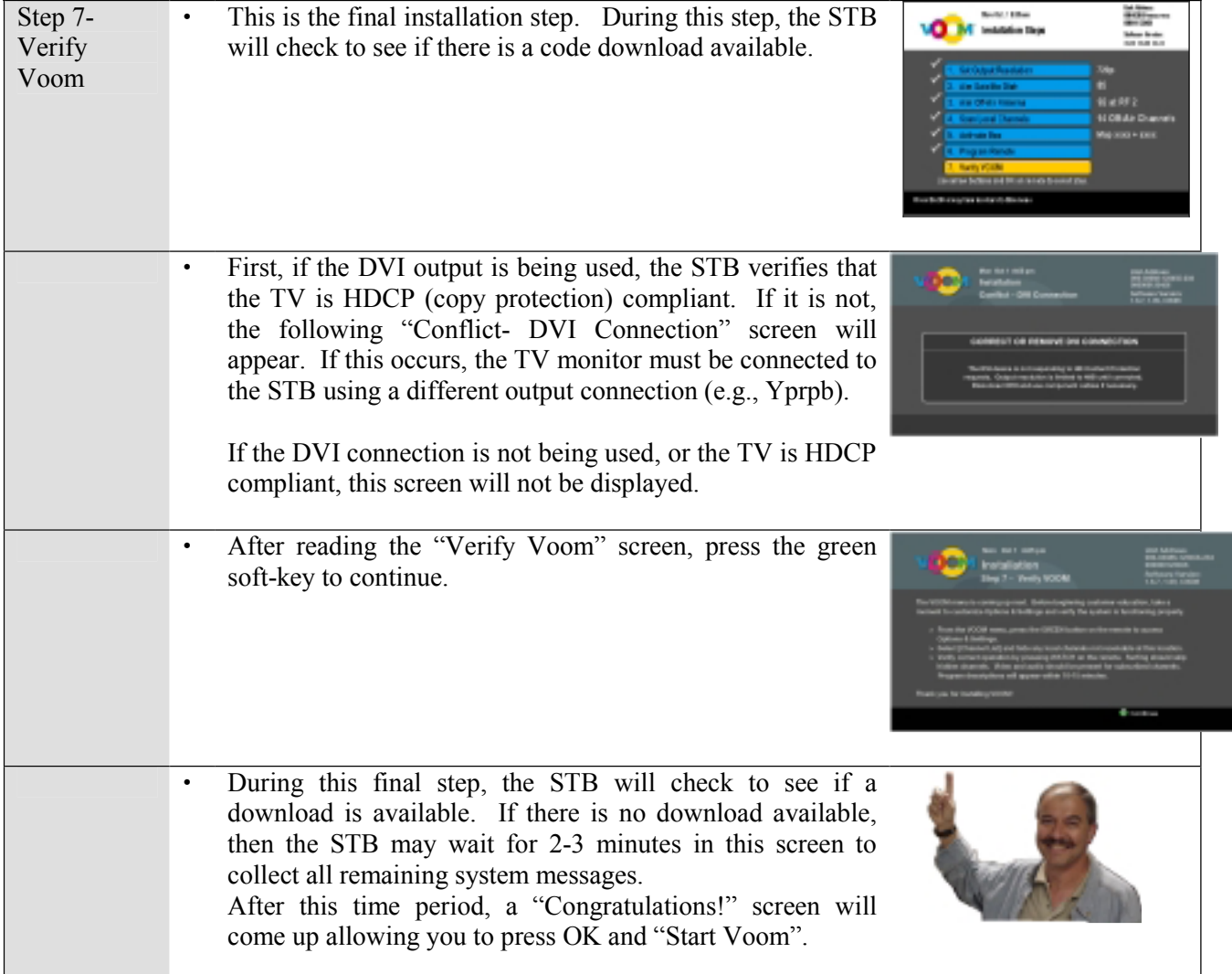

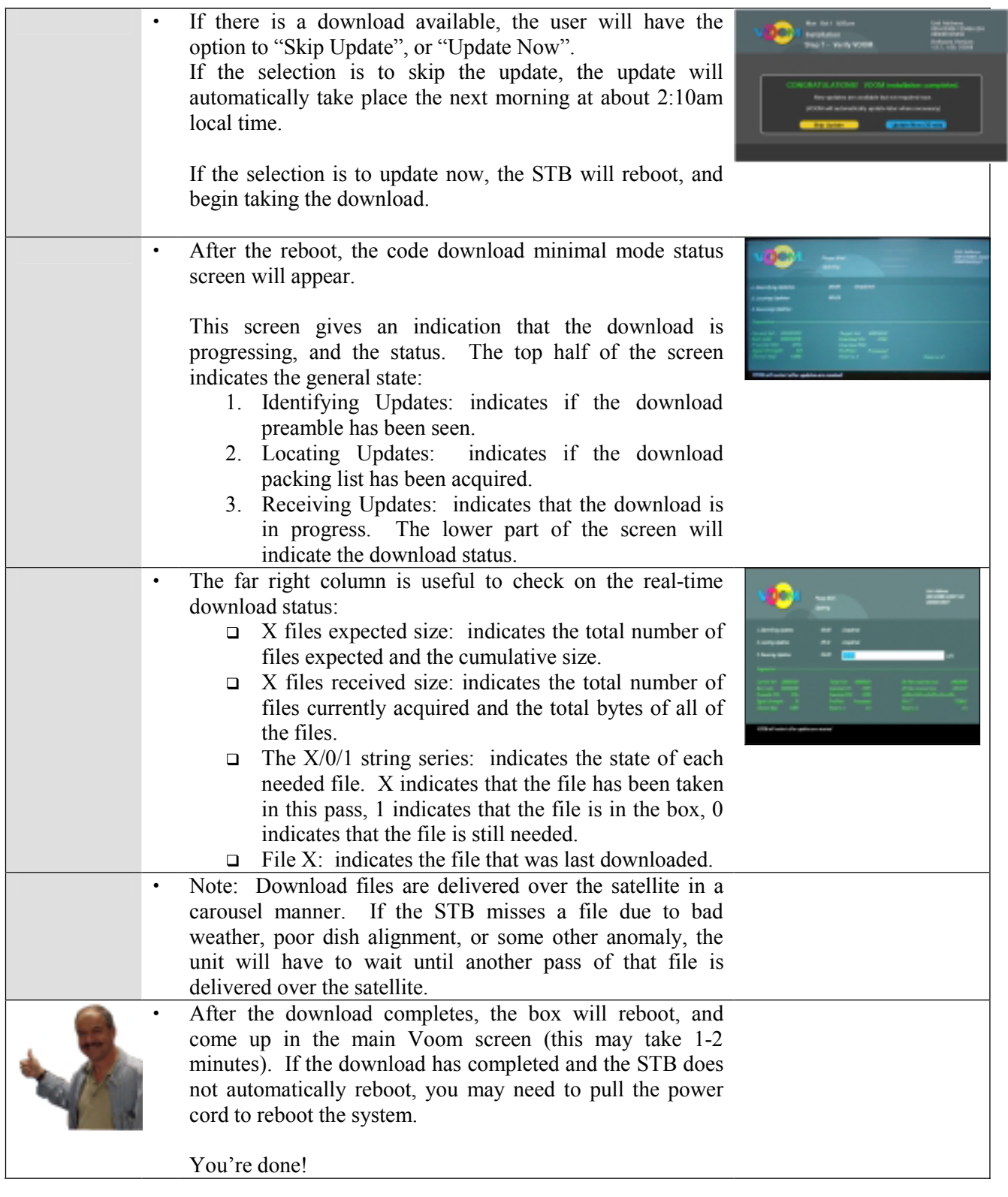

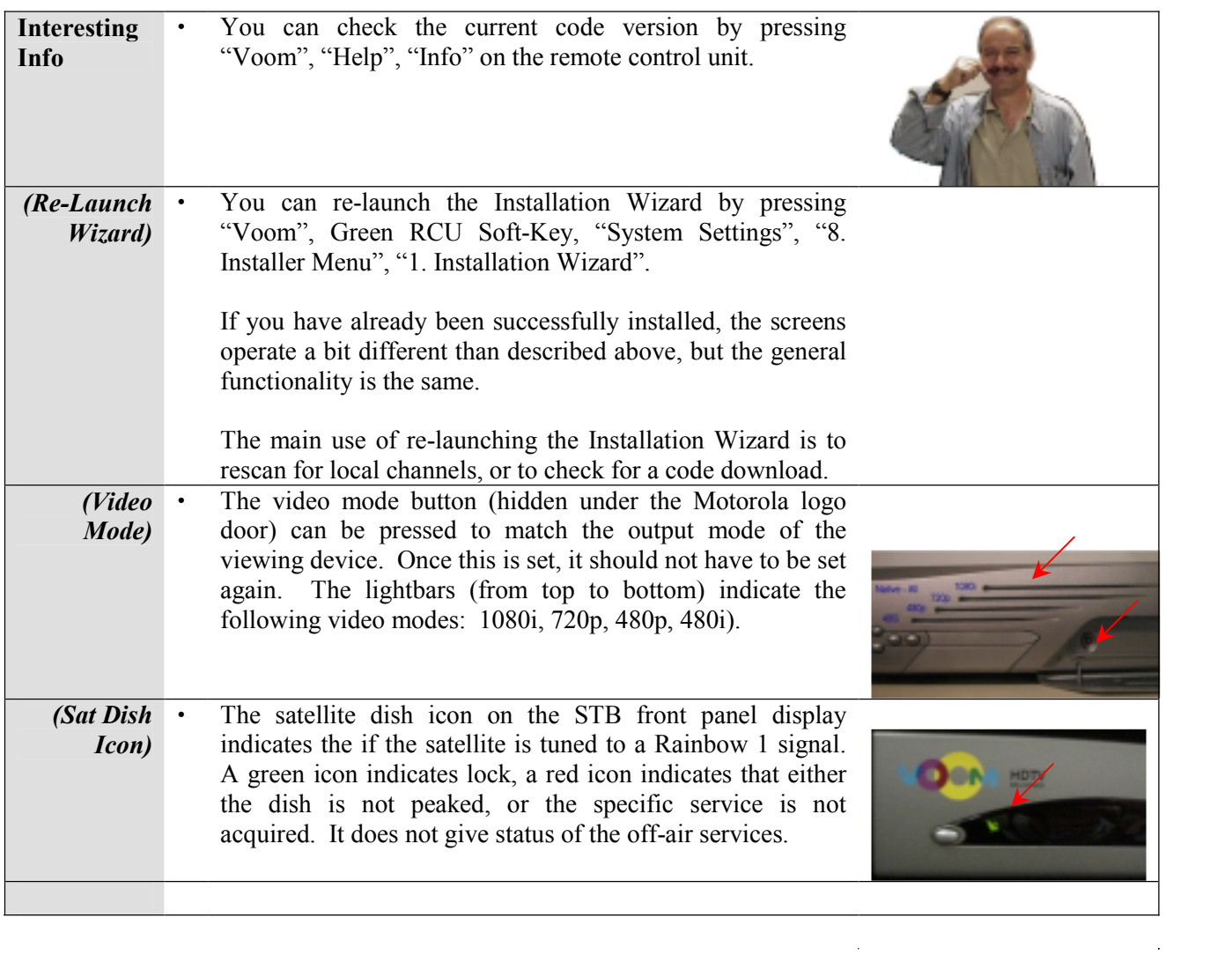

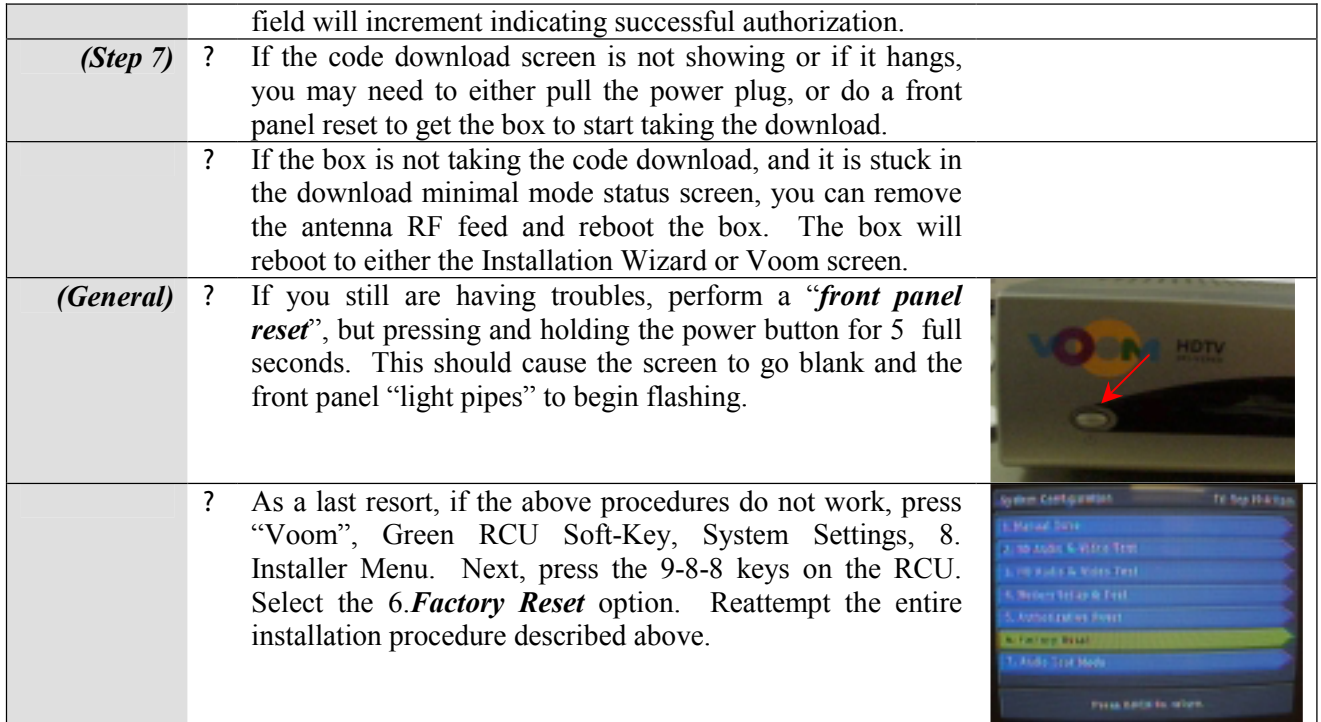